# MATLAB EM VIBRAÇÕES MECÂNICAS

# O QUE É O MATLAB?

O MATLAB ("MATrix LABoratory") é um ambiente computacional com diversos programas, que pode ser usado para a resolução de uma variedade de problemas científicos e de engenharia, tais como:

diferenciação e integração numérica, equações diferenciais ordinárias e parciais, ajuste de curvas, equações não lineares e otimização;

 $\rightarrow$  também pode resolver muitos tipos de problemas simbolicamente.

O MATLAB é bastante conveniente para cálculo e programação bem como para geração de gráficos.

Pode-se executar uma única declaração ou uma lista de declarações, reunidas num arquivo de programa ("script file").

## DADOS E OPERAÇÕES ELEMENTARES

O único tipo de dado no MATLAB é uma matriz de valores complexos. Assim, escalares, vetores com elementos inteiros e matrizes com valores reais são tratados como casos especiais de matrizes complexas.

Os símbolos usados nas operações aritméticas básicas de adição, subtração, multiplicação, divisão e exponenciação são, respectivamente,

 $+, -, *, / e \wedge$ .

Em qualquer expressão, os cálculos são executados da esquerda para a direita, sendo que a exponenciação tem a prioridade mais alta, seguida pela multiplicação e pela divisão (com prioridades iguais) e então pela adição e pela subtração (também com prioridades iguais).

# PRECISÃO E VARIÁVEIS

#### PRECISÃO

O MATLAB usa precisão dupla durante os cálculos, mas fornece os resultados na tela em formato mais reduzido. Essa característica pode ser alterada com a utilização do comando *format*.

#### VARIÁVEIS

Quando o MATLAB encontra um novo nome de variável, ele automaticamente cria a variável e aloca o espaço apropriado.

O nome deve começar com uma letra, seguida por letras, dígitos e "underscores". São usados os primeiros 63 caracteres. Letras maiúsculas e minúsculas são distinguidas. Nomes reservados não são aceitos.

## CRIAÇÃO DE VETORES E MATRIZES

Antes de realizar operações aritméticas como adição, subtração e multiplicação de matrizes, essas devem ser criadas, da seguinte forma:

#### VETOR LINHA

 $\gg A = [ 1 2 3 ]$ 

Um vetor linha, com n elementos, é tratado como uma matriz (1 x n), ficando seus elementos entre colchetes e separados por espaços ou vírgulas.

Se não for acrescentado um ponto e vírgula no final da linha, o MATLAB apresenta os resultados da linha na tela, após ela ter sido lida.

## CRIAÇÃO DE VETORES E MATRIZES (cont.)

#### VETOR COLUNA

 $\gg A = [1; 2; 3]$  ou  $\gg A = [1 2 3]$ 

Um vetor coluna, com n elementos, é tratado como uma matriz (n x 1). Seus elementos podem ser digitados em uma única linha, usando ponto e vírgula para separá-los.

Alternativamente, pode ser usado um vetor linha, com um apóstrofo no colchete da direita, que representa a operação de transposição.

## CRIAÇÃO DE VETORES E MATRIZES (cont.)

#### MATRIZ

#### Para inserir a matriz

$$
A = \begin{bmatrix} 1 & 2 & 3 \\ 4 & 5 & 6 \\ 7 & 8 & 9 \end{bmatrix}
$$

a seguinte especificação pode ser usada:

 $\gg A = [ 1 2 3; 4 5 6; 7 8 9 ]$ 

#### VETORES COM ESTRUTURA ESPECIAL

Em certos casos, a estrutura especial de um vetor é usada para especificá-lo de uma maneira mais simples. Por exemplo,

 $\gg A = 1:10$ 

representa o vetor linha

 $A = [1 2 3 4 5 6 7 8 9 10],$ 

enquanto

 $\gg A = 2:0.5:4$ 

representa o vetor linha

 $A = [2.0 \ 2.5 \ 3.0 \ 3.5 \ 4.0].$ 

#### MATRIZES ESPECIAIS

Algumas matrizes especiais também são referenciadas de maneira especial. Por exemplo, o comando

 $\gg A = eye(3)$ 

implica uma matriz identidade de ordem 3, qual seja

$$
A = \begin{bmatrix} 1 & 0 & 0 \\ 0 & 1 & 0 \\ 0 & 0 & 1 \end{bmatrix}.
$$

#### MATRIZES ESPECIAIS (cont.)

Já o comando

 $\gg A = \text{ones}(3)$ 

implica uma matriz quadrada de ordem 3, com todos os seus elementos iguais a 1, ou seja,

$$
A = \begin{bmatrix} 1 & 1 & 1 \\ 1 & 1 & 1 \\ 1 & 1 & 1 \end{bmatrix}.
$$

#### MATRIZES ESPECIAIS (cont.)

O comando

 $\gg A = \text{zeros}(2,3)$ 

implica uma matriz 2 x 3, com todos os seus elementos iguais a 0, ou seja,

$$
A = \begin{bmatrix} 0 & 0 & 0 \\ 0 & 0 & 0 \end{bmatrix}.
$$

### OPERAÇÕES ELEMENTARES COM MATRIZES

Matrizes podem somadas, subtraídas e multiplicadas pelo uso dos sinais

 $+,-$  e  $^{*}$  ,

respectivamente.

Por exemplo, para somar as matrizes A e B, de modo a obter a matriz C, usa-se a declaração

 $\gg C = A + B$ 

## FUNÇÕES MATLAB

O MATLAB tem um grande número de funções embutidas, tais como

- $sqrt(x)$  raiz quadrada de x
- $sin(x)$  seno de x
- $cos(x) cos$ seno de x
- $tan(x)$  tangente de x
- $log10(x) logarithm$  de x na base 10
- $ln(x) logarithm$  neperiano de x
- $exp(x)$  função exponencial de x

## FUNÇÕES MATLAB (cont.)

Para gerar um vetor y que contenha 11 valores associados com a função  $y = e^{-2x} \cos x$ ,

com

$$
x = 0, 0.1, 0.2, ..., 1.0,
$$

digita-se o seguinte:

 $\gg$  x = 0:0.1:1

 $\gg y = \exp(-2*x).$ \*cos(x)

O ponto antes do sinal de multiplicação permite que os valores das funções exponencial e cosseno sejam multiplicados em correspondência.

# NÚMEROS COMPLEXOS

O MATLAB considera a álgebra de números complexos automaticamente. Os símbolos i e j podem ser usados para representar a parte imaginária, sem necessidade de um asterisco entre eles e um número. Por exemplo,

 $\gg$  z = 1 - 3i

gera a variável complexa z, cuja a parte real é 1 e a parte imaginária é  $-3$ . O módulo e o argumento (em radianos) de um número complexo  $z = a + ib$ podem ser determinados da seguinte forma:

 $\gg$  mz = abs(z) (módulo de z =  $\sqrt{a^2 + b^2}$ )

 $\gg$  az = angle(z) (argumento de z = arctan(b/a))

## ARQUIVOS M

O MATLAB pode ser usado em modo interativo, com a digitação imediata de cada comando pelo teclado. Nesse modo, ele executa as operações como se fosse uma calculadora mais avançada.

Contudo, se o mesmo conjunto de comandos tiver que ser repetido várias vezes, com valores diferentes dos parâmetros de entrada, desenvolver um programa será mais rápido e eficiente.

Um programa MATLAB consiste em uma sequência de instruções de interesse, escritas em um módulo próprio e então executadas como um único bloco de comandos.

Um arquivo de programa é dito "script file" ou "m-file" (arquivo m).

## ARQUIVOS M (cont.)

É necessário dar um nome ao arquivo de programa, que deverá terminar com a extensão .m (um ponto seguido da letra m). Um arquivo m típico, denominado fibo.m, é dado a seguir:

% m-file to compute Fibonacci numbers

```
f=[1 1];i=1;
while f(i) + f(i+1) < 1000f(i+2)=f(i)+f(i+1);i=i+1;
```
end

## ARQUIVOS M (cont.)

Um arquivo m também pode ser usado para escrever funções (subrotinas), que serão utilizadas por outros programas.

Nesse caso, a geração do arquivo se dá de forma independente, mas a execução ocorre a partir da linha de comando ou no programa principal.

Por exemplo, a solução de uma equação quadrática

 $ax^2 + bx + c = 0$ 

pode ser determinada com a utilização da seguinte função:

## ARQUIVOS M (cont.)

function  $[x1, x2]$ =raizes quadraticas $(a,b,c)$ 

% função para encontrar as raízes de uma equação quadrática

 $dis=b^2-4^*a^*c$ ; % dis = discriminante

if  $(dis < 0.0)$ 

```
x1=(-b+i*sqrt(-dis))/(2*a);
```

```
x2=(-b-i*sqrt(-dis))/(2*a);
```
disp('As raízes são complexas conjugadas.');

elseif (abs(dis) < 1e-8) % dis =  $0.0$ 

 $x1=-b/(2*a);$   $x2=-b/(2*a);$ 

disp('As raízes são idênticas.');

else (dis  $> 0.0$ )  $x1=(-b+sqrt(dis))/(2*a);$  $x2=(-b-sqrt(dis))/(2*a);$ disp('As raízes são reais e distintas.');

#### end

Para  $a = 2$ ,  $b = 2$  e c = 1, essa função, através do comando

 $\gg$  [x1,x2] = raizes quadraticas(2,2,1)

fornecerá o seguinte resultado:

As raízes são complexas conjugadas.

 $x1 = -0.5000 + 0.5000i$ 

 $x2 = -0.5000 - 0.5000i$ 

# GERAÇÃO DE GRÁFICOS

Para gerar um gráfico em MATLAB, define-se um vetor de valores da variável independente x (vetor x) e um vetor de valores da variável dependente y, correspondente aos valores de x (vetor y).

Então, o gráfico x-y pode ser gerado com o comando plot(x,y).

Para gerar, por exemplo, o gráfico da função  $y = x^2 + 1$ , na faixa  $0 \le x \le 3$ , os seguintes comandos devem ser utilizados:

 $\gg x = 0:0.2:3;$ 

 $\gg y = x^2 + 1;$ 

 $\gg$  plot(x,y)

# GERAÇÃO DE GRÁFICOS (cont.)

Observe que as duas primeiras linhas acima geram os vetores x e y (com incrementos de 0,2 para x), enquanto a terceira linha gera o gráfico (utilizando linhas retas entre os pontos).

Já as cinco linhas abaixo permitem a representação gráfica dos eixos x e y, junto com a montagem da grade.

hold on

```
\ggx1 = [0 3]; y1 = [0 0]; x2 = [0 0]; y2 = [0 10];
\ggplot(x1,y1,'-b',x2,y2,'-b')
\gg grid on
\gg hold off
```
## SOLUÇÃO DE EQUAÇÕES DIFERENCIAIS

Para a solução de um sistema de equações diferenciais ordinárias de primeira ordem, o MATLAB tem diversas funções construídas com base nos métodos de Runge-Kutta.

A função MATLAB ode23 implementa uma combinação de métodos de Runge-Kutta de segunda e terceira ordens, enquanto a função ode45 tem como base uma combinação de métodos de quarta e quinta ordens.

Para usar essas funções na resolução de uma equação diferencial ordinária de ordem n, a equação deve ser antes convertida para um sistema de n equações diferenciais ordinárias de primeira ordem.

Como exemplo, considere a resolução do problema de valor inicial composto pela equação diferencial ordinária (EDO)

 $\lfloor m\ddot{x} + c\dot{x} + kx = f \rfloor$  ou, na forma padrão,

$$
\overline{\dot{x} + \frac{c}{m}\dot{x} + \frac{k}{m}x} = \frac{1}{m}f,
$$

junto com as condições iniciais  $|x(0) = x_0 e \dot{x}(0) = v_0$ .

Essa equação descreve o comportamento de um sistema mecânico com um grau de liberdade, como ilustrado na figura ao lado.

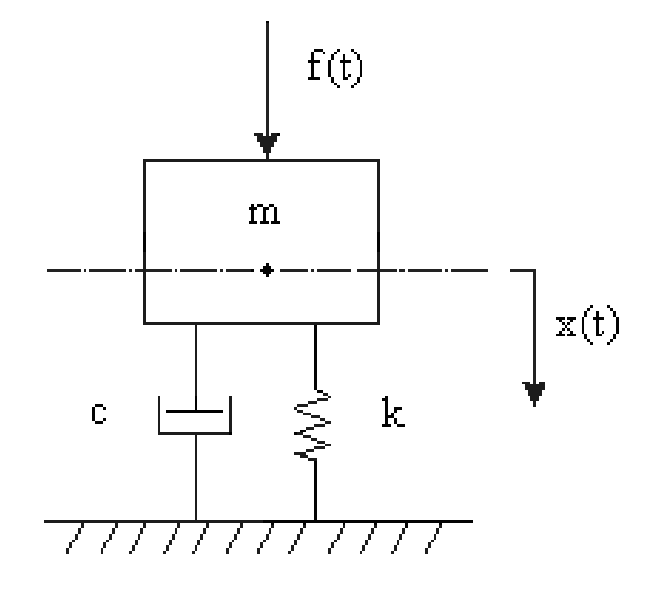

Para resolver esse problema numericamente, transforma-se a EDO num sistema de 2 equações de ordem, pela definição das variáveis de estado

$$
x_1(t) = x(t)
$$
 e  $x_2(t) = \dot{x}(t)$ ,

onde  $x_1(t)$  representa o deslocamento e  $x_2(t)$  a velocidade.

Com base nessas definições, tem-se que

$$
\dot{x}_1 = x_2
$$
 e  $\dot{x}_2 = -\frac{c}{m}x_2 - \frac{k}{m}x_1 + \frac{1}{m}f$ , com  $\overline{x_1(0)} = x_0$  e  $x_2(0) = v_0$  (ci's).

Para um sistema com m = 100 kg, c = 100 kg/s, k = 2000 N/m,  $x_0 = 0.01$  m,  $v_0 = 0,1$  m/s e f(t) = 150sen(6t), o programa e a função correspondentes em MATLAB serão os seguintes:

a) programa solumgdl (programa principal)

```
% solução numérica de sistema com 1 gdl sob excitação harmônica
clc
clearvars
close all
ts=[0 15];
ci=[0.01 0.1];
[t, x] = ode45('seh', ts, ci);plot(t,x(:,1))xlabel('tempo (s) ')
ylabel('deslocamento (m)')
grid on
```
b) função seh (rotina auxiliar, não executável)

function  $f=seh(t,x)$ % sistema de 1 gdl sob excitação harmônica, ci's não nulas m=100; c=100; k=2000; % sistema f0=150; wf=6;  $\%$  força  $f=[x(2); -(c/m)*x(2)-(k/m)*x(1)+(1/m)*f0*sin(wf*t)];$ 

A função denominada seh contém o sistema de equações de primeira ordem, correspondente à equação diferencial de interesse.

Nela também são incluídos os parâmetros do sistema e as características de amplitude e frequência da força atuante sobre o sistema.